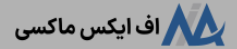

# **آموزشافتتاح حساب پم آلپاری ]alpari ]در 5 دقیقه!نحوه ساخت حساب pamm دربروکر الپاری**

[صفحه](https://fxmaxi.com/) اصلی • بروکر [آلپاری](https://fxmaxi.com/category/alpari-broker/) • آموزش افتتاح حساب پم آلپاری [alpari] در 5 دقیقه! ۞ نحوه ساخت حساب pamm در بروکر الپاری

08:14 21/07/2023 - نوید [خطیبی](https://fxmaxi.com/author/navid/)

## <span id="page-0-0"></span>**مراحل افتتاح حساب پم )pamm )آلپاری – آموزش** <sup>0</sup> نظر **ایجاد حساب پم در alpari**

کاربرانی که عالقمند به سرمایه گذاری در بروکرهای فارکسی مثل **بروکر [آلپاری](https://fxmaxi.com/alpari/)** بوده، و تمایلی به تجارت به صورت مستقل نداشته؛ می توانند از طریق واریز سرمایه مورد نیاز در یک **حساب سرمایه گذاری مثل pamm،** کسب درآمد دالری داشته باشند.

همانطور که در مقاله [حساب](https://fxmaxi.com/alpari-pamm/) پم آلپاری گقته شد، این حسابها در ابتدا به منظور تشویق و سرمایه گذاری افرادی که از سطح دانش باالیی برای معامالت در بازار فارکس برخوردار نبوده، طراحی و عرضه شد.

اما به مرور زمان، گستره بیشتری از سایر کاربران، مانند کسانی که حتی **تجربه معامالتی** داشته، ولی زمان کافی برای تحلیل و تفسیر بازار نداشتند، به سرمایه گذاری در این حساب ها عالقمند شدند.

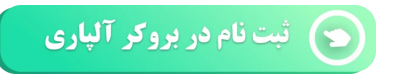

از اینرو در این مقاله قصد داریم **افتتاح حساب پم آلپاری** را به صورت صفر تا صد آموزش داده تا کاربران قادر باشند به راحتی از این **پلتفرم سرمایه گذاری** در بروکر alpari استفاده نمایند.

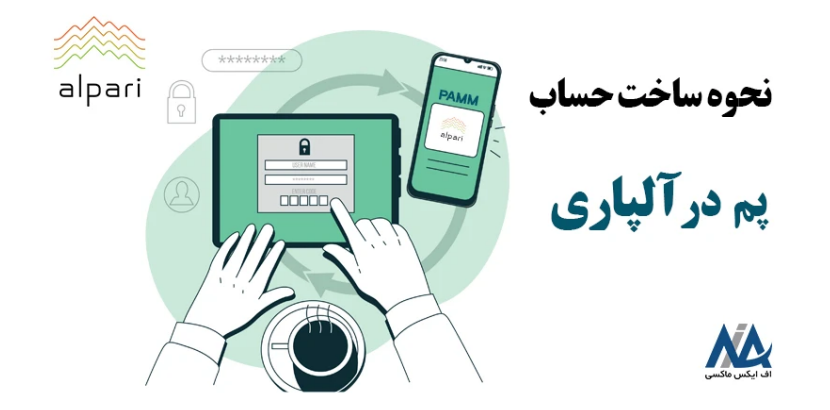

به طور کلی روند **ایحاد حساب pamm در الپاری** بسیار ساده بوده، و در کمتر از چند دقیقه قابل انجام بوده، امافرایند پیدا کردن بهترین حساب پم برای سرمایه گذاری نیاز به زمان بیشتری داشته، زیرا مهمترین کاری که سرمایه گذار در یک جساب پم انجام داده، انتخاب صحیح یک مدیر حساب مناسب می باشد.

اما در این مقاله از **اف ایکس [ماکسی](https://fxmaxi.com/)**، فقط **نحوه ساخت حساب سرمایه گذاری پم** شرح داده شده، و در مقاله بهترین حساب پم آلپاری برترین مدیران حساب و نحوه صحیح انتخاب یک مدیر آموزش داده شده است. که به کاربران توصیه می شود قبل از سرمایه گذاری حتما این مقاله را مطالعه نمایند.

در جدول زیر به طور کلی مزایای **باز کردن حساب پم در alpari** و سرمایه گذاری در آن ذکر شده و در ادامه مراحل افتتاح این حساب آورده شده است.

#### **فهرست مطالب**

- **.[1](#page-0-0) مراحل افتتاح [حساب](#page-0-0) پم [\)pamm](#page-0-0) [\)آلپاری](#page-0-0) - آموزش ایجاد [حساب](#page-0-0) پم در [alpari](#page-0-0)**
- **+ .[2](#page-1-0) [آموزش](#page-1-0) مراحل ساخت حساب پم در الپاری برای سرمایه گذاران**
- **+ .[3](#page-3-0) نحوه ایجاد حساب پم برای مدیران حساب [درآلپاری](#page-3-0)**
- **+ .[4](#page-5-0) نحوه ساخت سپد پم برای سرمایه گذاری [درآلپاری](#page-5-0)**
- **.[5](#page-6-0) جمع بندی و نظر [نویسنده](#page-6-0) درباره ایجاد حساب پم در [alpari](#page-6-0)**

#### **مطالب مرتبط**

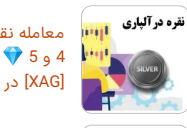

[معامله](https://fxmaxi.com/alpari-silver-symbol/) نقره آلپاری ][alpari](https://fxmaxi.com/alpari-silver-symbol/) ]در [متاتریدر](https://fxmaxi.com/alpari-silver-symbol/) [4](https://fxmaxi.com/alpari-silver-symbol/) [و](https://fxmaxi.com/alpari-silver-symbol/) [5](https://fxmaxi.com/alpari-silver-symbol/) اسپرد و [کمیسیون](https://fxmaxi.com/alpari-silver-symbol/) نماد نقره [\]XAG](https://fxmaxi.com/alpari-silver-symbol/) ]در [بروکر](https://fxmaxi.com/alpari-silver-symbol/) الپاری

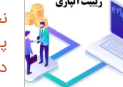

 $\blacklozenge$  ialpari] نحوه [دریافت](https://fxmaxi.com/alpari-rebate/) ریبیت آلپاری [پرداخت](https://fxmaxi.com/alpari-rebate/) ریبیت [50](https://fxmaxi.com/alpari-rebate/)٪ اف ایکس [ماکسی](https://fxmaxi.com/alpari-rebate/) در [بروکر](https://fxmaxi.com/alpari-rebate/) آلپاری

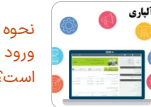

نحوه ورود به کابین [شخصی](https://fxmaxi.com/alpari-cabin-login/) آلپاری - ورود به کابین [الپاری](https://fxmaxi.com/alpari-cabin-login/) ][alpari](https://fxmaxi.com/alpari-cabin-login/) [\]چگونه](https://fxmaxi.com/alpari-cabin-login/) [است؟](https://fxmaxi.com/alpari-cabin-login/)

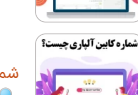

شماره کابین [شخصی](https://fxmaxi.com/alpari-personal-cabin-number/) در آلپاری ][alpari\]](https://fxmaxi.com/alpari-personal-cabin-number/) کد کابین الپاری [چیست؟](https://fxmaxi.com/alpari-personal-cabin-number/)

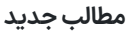

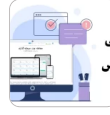

آدرس سایت اصلی لایت فارکس برای<br>[ایرانیان](https://fxmaxi.com/litefinance-main-website/) - لینک سایت رسمی بروکر لایت [فارکس](https://fxmaxi.com/litefinance-main-website/) [\]liteforex\]](https://fxmaxi.com/litefinance-main-website/)

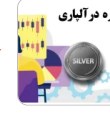

[معامله](https://fxmaxi.com/alpari-silver-symbol/) نقره آلپاری [[alpari](https://fxmaxi.com/alpari-silver-symbol/)] در [متاتریدر](https://fxmaxi.com/alpari-silver-symbol/) [4](https://fxmaxi.com/alpari-silver-symbol/) [و](https://fxmaxi.com/alpari-silver-symbol/) [5](https://fxmaxi.com/alpari-silver-symbol/) اسپرد و [کمیسیون](https://fxmaxi.com/alpari-silver-symbol/) نماد نقره [\]XAG](https://fxmaxi.com/alpari-silver-symbol/) ]در [بروکر](https://fxmaxi.com/alpari-silver-symbol/) الپاری

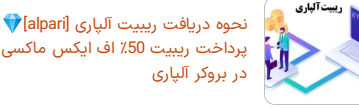

[پرداخت](https://fxmaxi.com/alpari-rebate/) ریبیت [50](https://fxmaxi.com/alpari-rebate/)٪ اف ایکس [ماکسی](https://fxmaxi.com/alpari-rebate/) در [بروکر](https://fxmaxi.com/alpari-rebate/) آلپاری

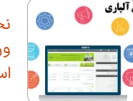

نحوه ورود به کابین [شخصی](https://fxmaxi.com/alpari-cabin-login/) آلپاری - ورود به کابین [الپاری](https://fxmaxi.com/alpari-cabin-login/) ][alpari](https://fxmaxi.com/alpari-cabin-login/) [\]چگونه](https://fxmaxi.com/alpari-cabin-login/) [است؟](https://fxmaxi.com/alpari-cabin-login/)

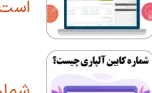

شماره کابین [شخصی](https://fxmaxi.com/alpari-personal-cabin-number/) در آلپاری ][alpari\]](https://fxmaxi.com/alpari-personal-cabin-number/) کد کابین الپاری [چیست؟](https://fxmaxi.com/alpari-personal-cabin-number/)

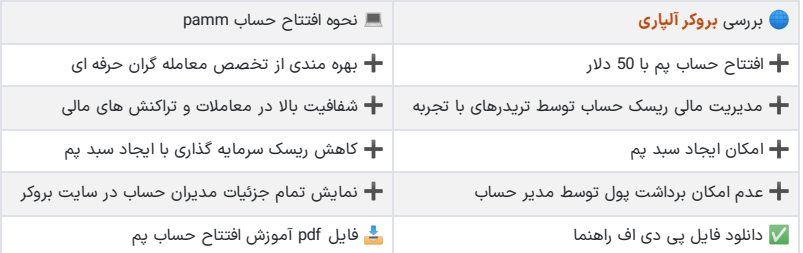

### افتتاح حساب در بروکر آلپاری  $\bigcirc_\#$

## <span id="page-1-0"></span>**آموزش مراحل ساخت حساب پم درالپاری برای سرمایه گذاران**

کاربران برای **ایجاد یک حساب pamm در بروکر آلپاری** و شروع سرمایه گذاری در بازارهای مالی باید ابتدا وارد سایت رسمی بروکر شده؛ و مراحل زیر را به صورت گام به گام پیش روند. این مراحل شامل موارد زیر می باشد:

#### **مراحل افتتاح حساب پم در آلپاری**:

- .1 ثبت نام در بروکر؛
- .2 مرحله دوم واریز 50 دالر به حساب شخصی؛
- .3 ورود به قسمت سرمایه گذاری در حساب pamm؛
	- .4 انتخاب مدیر حساب؛ .5 واریز مبلغ اعالمی از سوی مدیر حساب.

### **ثبت نام و افتتاح حساب در کارگزاری**

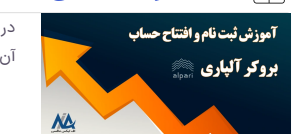

در مرحله اول کاربر باید اکانت خود را در این بروکر ایجاد کرده، که نحوه انجام آن در مقاله زیر، به صورت کامل و تصویری برای کاربران آموزش داده شده است.

ثبت نام در [آلپاری](https://fxmaxi.com/alpari-register/)

# **مرحله اول: شارژ حساب شخصی**

کاربر باید در ابتدا حساب شخصی خود را، به مبلغ حداقل \$50 شارژ کند.

# **مرحله دوم: ورود به بخشسرمایه گذاری در کابین شخصی**

در قدم بعد کاربر باید وارد کابین شخصی خود شده، و مطابق تصویر زیر بر روی گزینه "**سرمایه گذاری در حساب pamm**" کلیک کند.

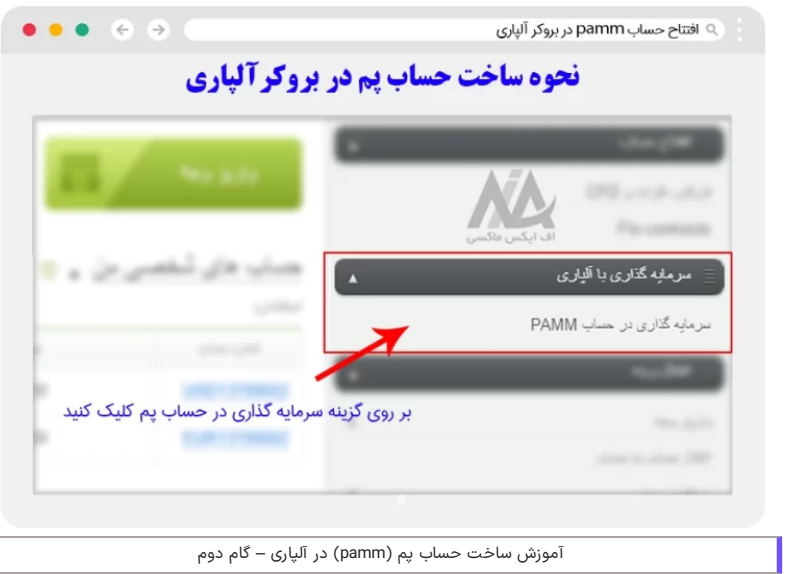

## **مرحله سوم: انتخاب مدیر حساب سرمایه گذاری**

در این مرحله بر خلالف روند معمول ثبت نام، کاربر باید قبل از انتخاب حساب، مدیر حساب را ازلیست مربوط به مدیران در این بخش انتخاب کرده، و سپس بر روی گزینه «سرمایه گذاری» در جلوی نام مدیر حساب کلیک، کند.

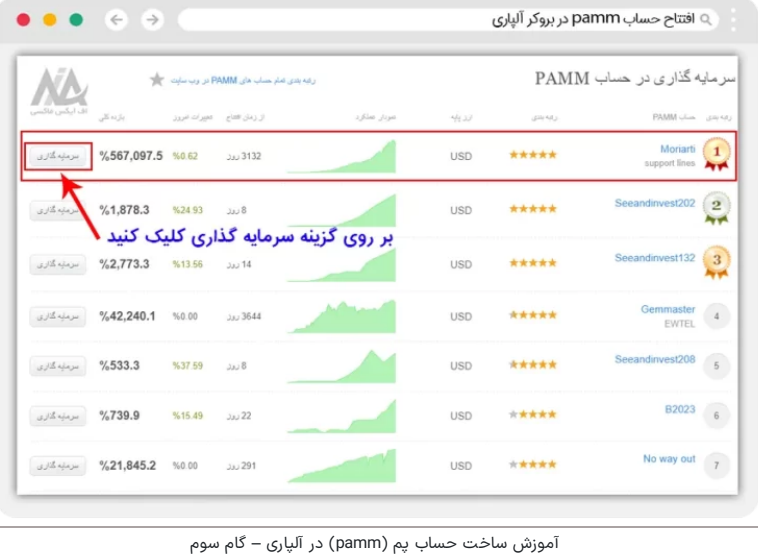

## **مرحله چهارم: واریزی حداقل مبلغ تعیین شده توسط مدیر حساب پم**

در مرحله آخر کاربر بعد از کلیک بر روی گزینه سرمایه گذاری، به صورت اتوماتیک وارد **کابین شخصی** خود شده؛ و در این مرحله باید تایید کند تا مبلغی که تعیین کرده از حساب شخصی کاربر، وارد **حساب سرمایه گذاری** پم او شود. بعد از این کار افتتاح حساب پم برای کاربر پایان می یابد.

برای این انتقال باید در بخش انتقال وجه، گزینه انتقال حساب به حساب را انتخاب کرده (انتقال داخلی)، و از حساب مورد نظر خود مبلغ مد نظر را به حساب پم مدیر حساب واریز نماید.

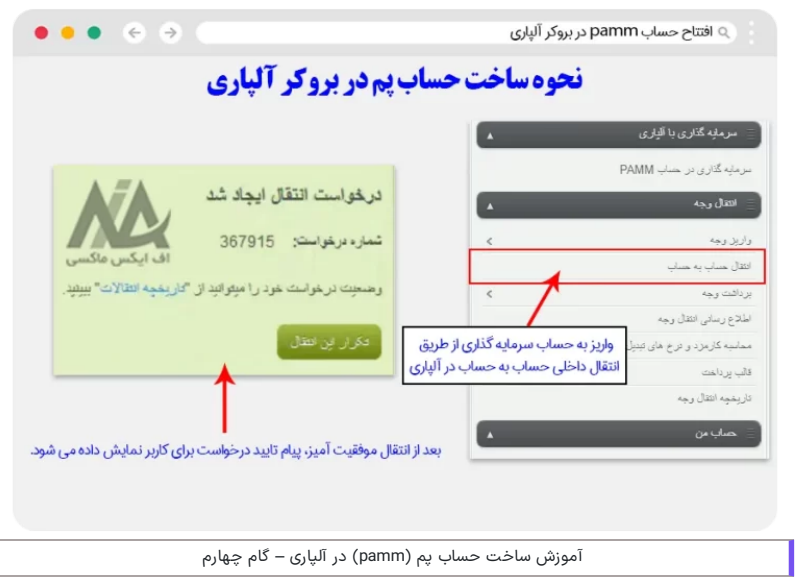

# <span id="page-3-0"></span>**نحوه ایجاد حساب پم برای مدیران حساب در آلپاری**

ساخت حساب پم برای مدیران شبیه به ساخت یک حساب تجاری بوده، که در این بخش مراحل آن ذکر شده است.

**مراحل ساخت حساب پم برای مدیران**:

.1 ورود به بخش حساب من در کابین؛

.2 کلیک بر روی گزینه افتتاح حساب پم؛

.3 انتخاب نوع حساب پم؛

.4 نمایش اطالعات حساب ایجاد شده.

# **مرحله اول: ورود به بخشحسابهای pamm در کابین شخصی**

در مرحله اول کاربر باید وارد کابین شخصی خود شده، و از طریق بخش حساب من بر روی گزینه حساب های pamm وارد بخش ایجاد حساب شوید.

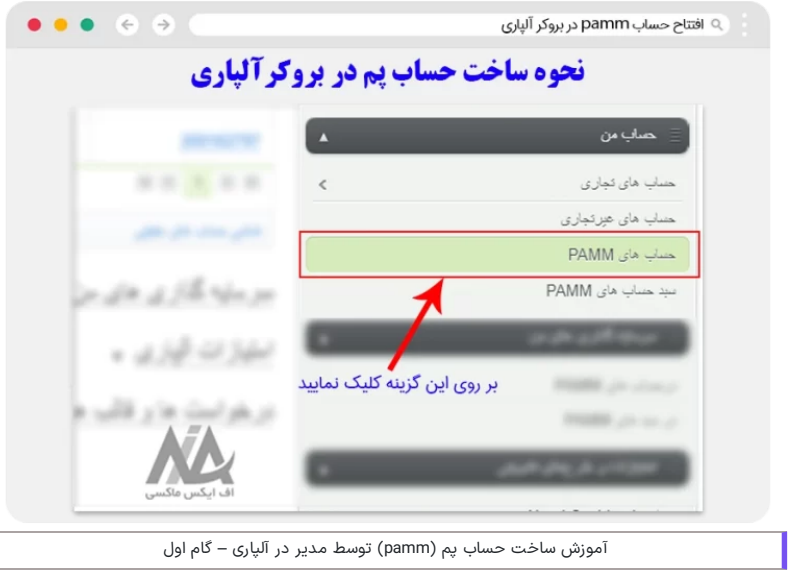

 $\sqrt{2}$ 

**مرحله دوم: کلیک بر روی منوی افتتاح حساب pamm**

در این بخش کاربر باید مطابق تصویر، بر روی گزینه "افتتاح حساب pamm "کلیک کند.

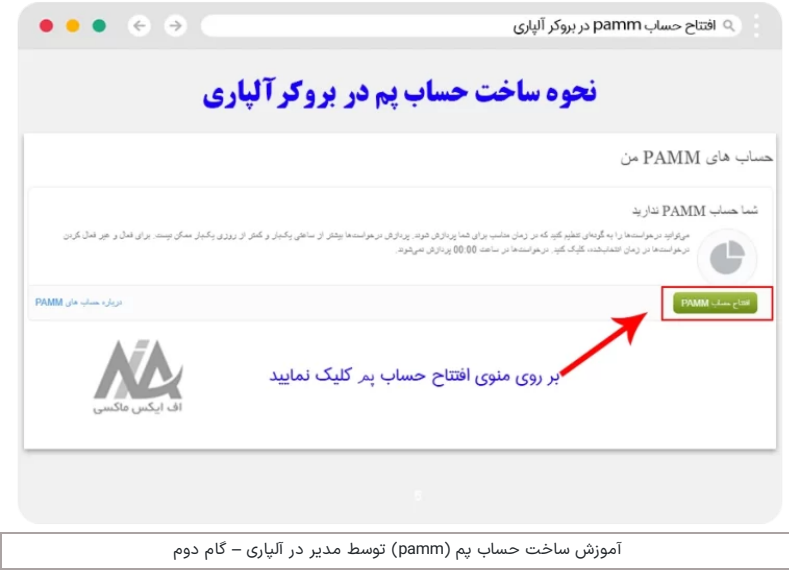

### **مرحله سوم: انتخاب نوع حساب سرمایه گذاری توسط مدیر**

در این بخش کاربر ابتدا باید از بین یکی از حساب های پم الپاری یکی را انتخاب کرده، و بعد از عمومی بودن یا خصوصی بودن حساب خود را مشخص نماید. در انتها بعد از انتخاب ارزپایه حساب پم، بر روی گزینه افتتاح حساب کلیک نماید.

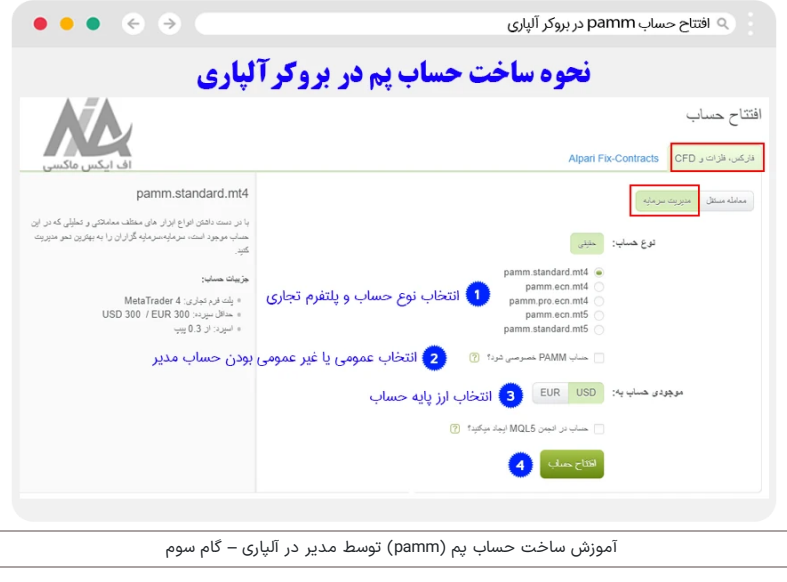

#### **تفاوت حساب عمومی و خصوصی پم در آلپاری**

در آلپاری مدیران حساب می توانند انتخاب نمایند، که حساب آنها در لیست طبقه بندی شده بروکر و در بین دیگر حساب های pamm نمایش داده شود یا خیر. در صورتی که کاربر حساب خود را در حالت غیر عمومی قرار دهد، سایر کاربران عالقمند به سرمایه گذاری در این حساب تنها می توانند، با داشتن لینک مستقیم آن حساب به آن دسترسی پیدا کنند.

در واقع مدیر حساب می تواند با دادن این لینک به دوستان و خویشاوندان خود امکان سرمایه گذاری آنها در آن حساب را فراهم نماید.

البته مدیران حساب باید توجه داشته که اگر حساب به صورت خصوصی ایجاد شود، در آینده امکان تغییر آنبه یک حساب عمومی قابل نمایش در لیست مدیران نمی باشد. همچنین باید اضافه نمود که حتی در صورت داشتن عملکرد عالی مدیر حساب، حساب او برای دیگر سرمایه گذاران نمایش داده نخواهد شد.

**مرحله چهارم: دریافت اطالعات مربوط به حساب افتتاح شده**

در مرحله آخر اطالعات حساب برای مدیر pamm نمایش داده خواهد شد، و بعد از ان مدیر حساب باید واریزی به حساب مدیریتی خود را انجام دهد.

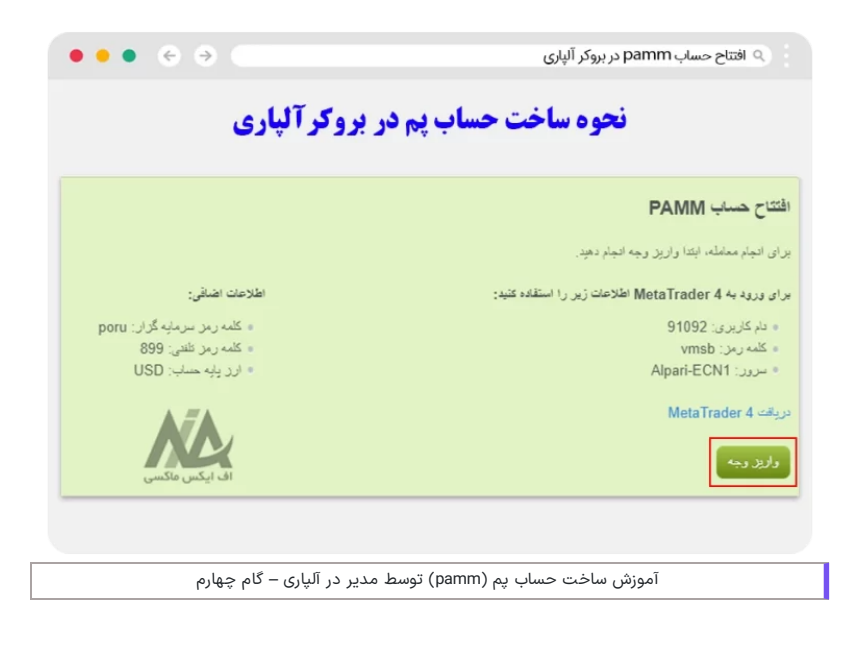

# <span id="page-5-0"></span>**نحوه ساخت سپد پم برای سرمایه گذاری در آلپاری**

سرمایه گذاران برای کاهش ریسک در معامالت انجام شده توسط مدیران حساب می توانند با ایجاد **تنوع در پورتفوی معامالتی** خود و سرمایه گذاری در چند حساب مدیریتی پم در آلپاری این کار را انجام دهند. برای این کار یاید مراحل زیر را انجام داد. این مراحل شامل موارد زیر می باشد:

- ورود به بخش سرمایه گذاری های من در کابین شخصی؛
	- کلیک بر روی منوی سرمایه گذاری در حساب pamm؛
		- انتخاب مدیر حساب.

## **مرحله اول: ورود به بخشسبدهای pamm از کابین بروکر**

مطابق تصویر زیر از بخش سرمایه گذاری های من بر روی سبدهای pamm کلیک نمایید.

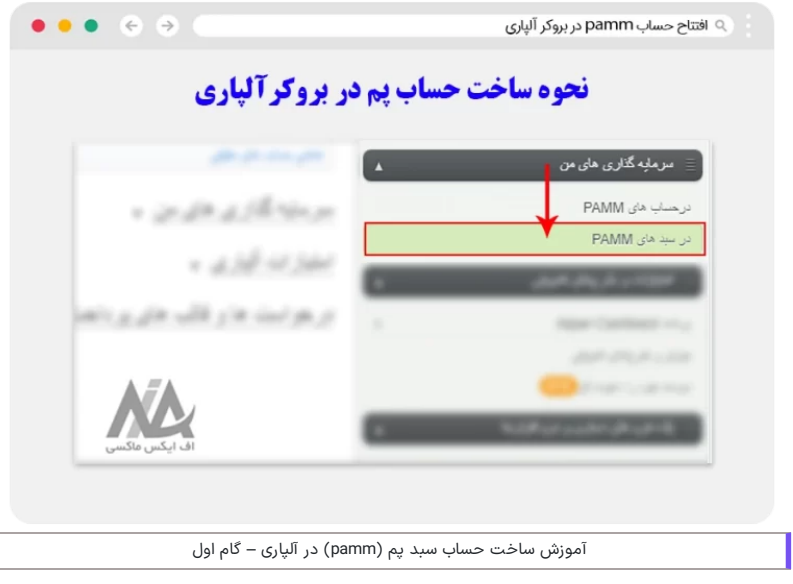

**مرحله دوم: کلیک بر روی گزینه سرمایه گذاری در سبد pamm**

در این مرحله مطابق تصویر سرمایه گذار باید بر روی **سرمایه گذاری در سبد pamm** کلیک کند.

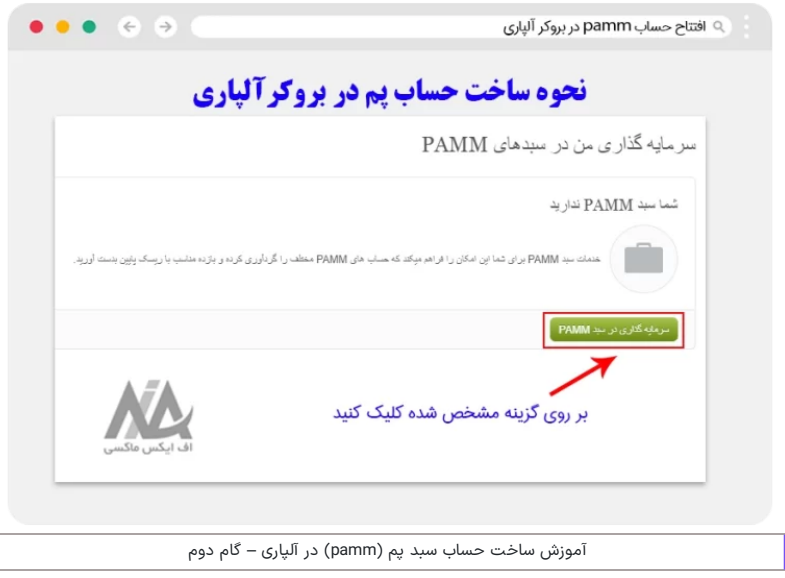

### **مرحله سوم: انتخاب مدیران حساب ازلیست مدیران pamm**

در مرحله آخر به صفحه لیستینگ مدیران حساب هدایت شده و می تواند با سرمایه گذاری در یک **حساب پم جدید**، سرمایه گذاری خود را انجام داده ویک سبد پم ایجاد کنند.

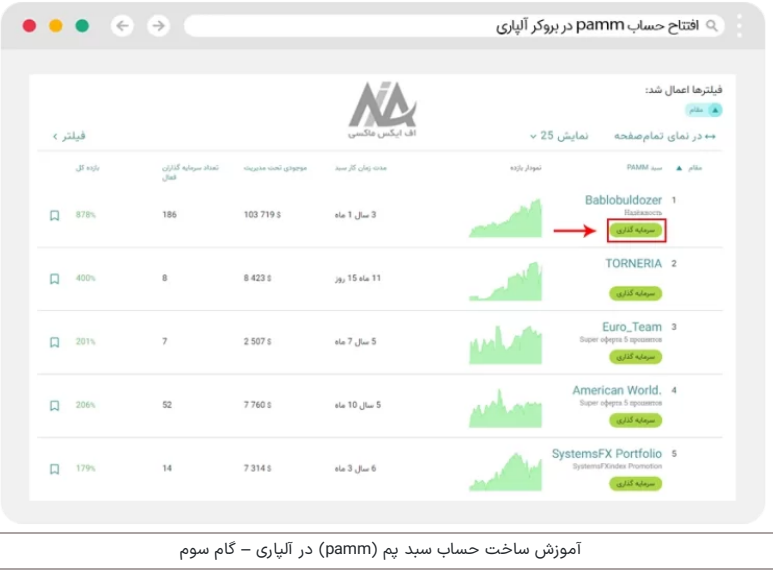

به طور کلی **بازده سبدهای پم** بسته به میزان سرمایه گذاری کاربر داشته و ممکن است با میزان نوشته شده متقاوت باشد. در نتیجه میزان سود کاربر بسته به میزان افزایش سرمایه گذاری کاربر، افزایش خواهد یافت. البته این کار ممکن است ریسک معامالت در سرمایه کاربر را افزایش خواهد داد.

# <span id="page-6-0"></span>**جمع بندی و نظر نویسنده درباره ایجاد حساب پم در alpari**

به طور کلی ایجاد حساب پم و سرمایه گذاری در این پلتفرم ها، می تواند یک سرمایه گذاری سودآور برای کاربران بدون دانش مالی باشد. همچنین کاربران قادرند برای **کاهشدادن میزان ریسک در معامالت** و سرمایه اشان، یک سبد پم تشکیل دهند.

سرمایه گذاران در این معامالت در حسابهای پم هیچ گونه دخالتی نداشته، و تمام معامالت و مدیریت حساب بر عهده **مدیر حساب )manager )**می باشد. در نتیجه این عالوه بر داشتن مزیتی که کاربر هیچ دانش معامالتی نیاز نداشته، و می تواند معایبی داشته باشد. اینکه کاربر هیچ گونه دخل و تصرفی در میزان **ریسک در معامالت** نداشته، بزرگترین عیب این نوع از معامالت باشد. در انتها می توان نتیجه گرفت که مهمترین کاری که کاربر باید انجام داده، انتخاب یک مدیر حساب مناسب با روحیات و خواسته های کاربر باشد.

از اینرو در صورت عدم تجربه در انتخاب یک حساب سرمایه گذاری مناسب، توصیه می کنیم که قبل از انتخاب حساب با مشاوران **اف ایکس ماکسی** در ارتباط باشید.

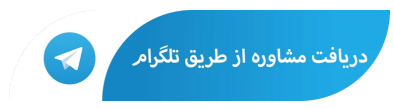

# **سواالت متداول**

### **نحوه ایجاد حساب pamm در آلپاری چگونه می باشد ؟**

کاربران برای ساخت حساب پم باید وارد وب سایت بروکر شده و، از طریق کابین شخصی، بر روی منوی سرمایه گذاری در حساب pamm کلیک کرده، و بعد از آن مدیر حساب مناسب را انتخاب نمایید.

### **نحوه ارتباط با پشتیبانی اف ایکس ماکسی برای شروع سرمایه گذاری در حساب های پم الپاری چیست ؟**

سرمایه گذاران می توانند از طریق لینک [تلگرام](https://t.me/FX_Support724) که در زیر آمده، با کارشناسان در تمامی روزهای هفته در ارتباط باشند.

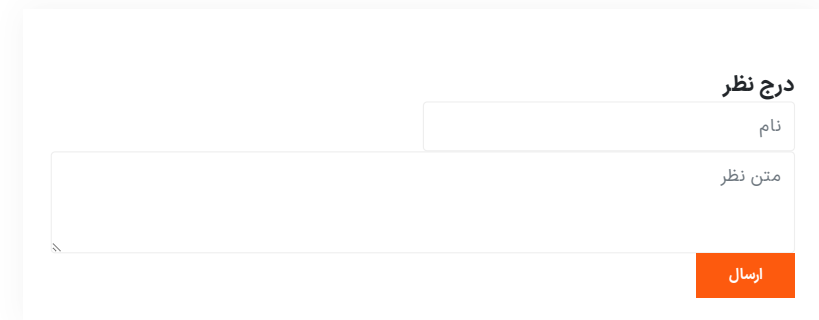

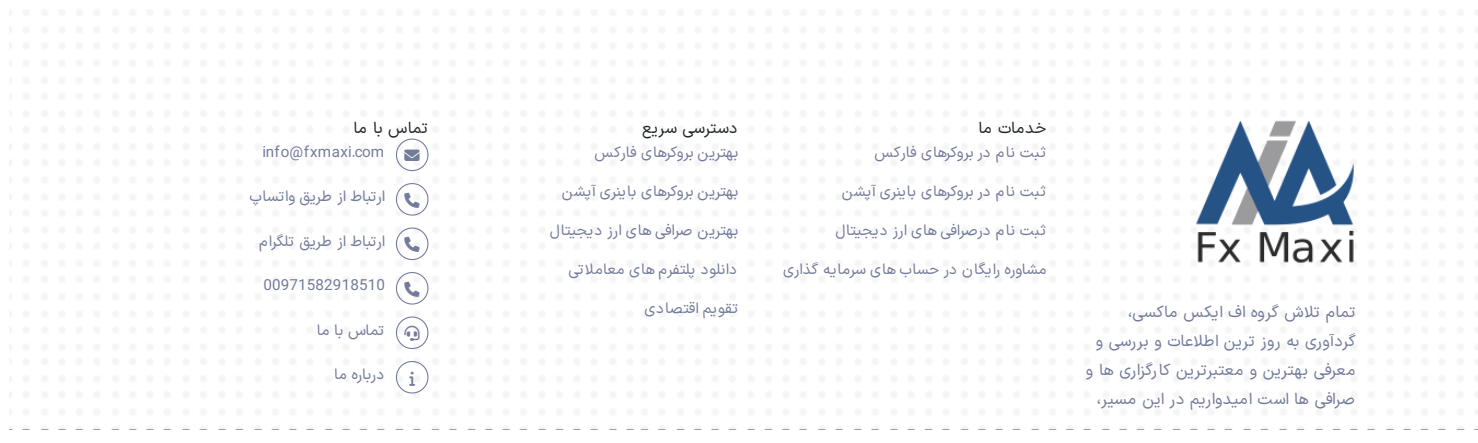

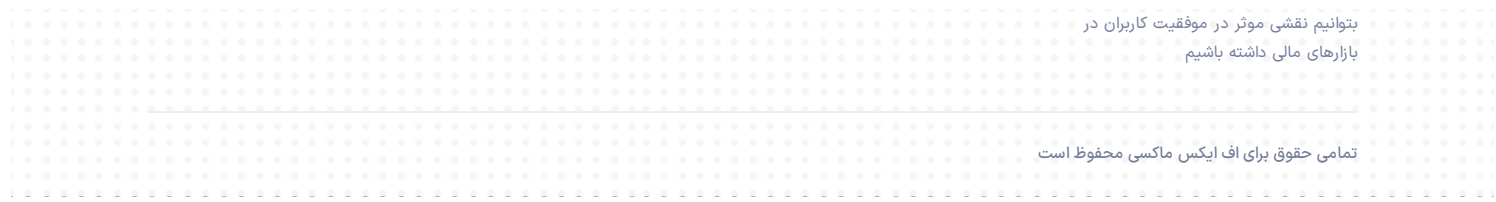